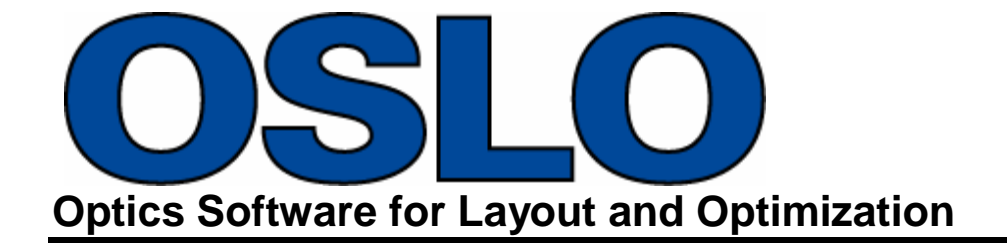

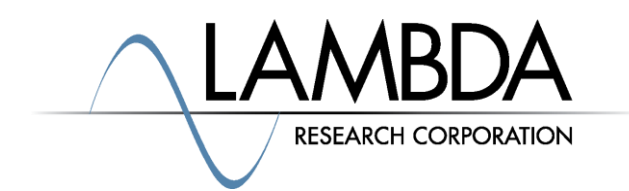

## **Update Guide Release 2019.1**

Revised: 11-Mar-2019

Lambda Research Corporation 25 Porter Road Littleton, MA 01460 USA

> [support@lambdares.com](mailto:support@lambdares.com) [www.lambdares.com](http://www.lambdares.com/)

**Lambda Research Corporation**

### **COPYRIGHT AND TRADEMARK ACKNOWLEDGMENTS**

### *COPYRIGHT*

The OSLO software and documentation are Copyright © 2019 by Lambda Research Corporation. All rights reserved.

This software may only be used by one user per license obtained from Lambda Research Corporation.

The OSLO manual contains information protected by US and international copyright laws. This information as well as the rest of the manual may not be copied in whole or in part, or reproduced by any means, or transmitted in any form without the prior written consent of Lambda Research Corporation.

### *TRADEMARKS*

TracePro® and OSLO® are registered trademarks of Lambda Research Corporation.

RayViz™ is a trademark of Lambda Research Corporation.

Adobe and Acrobat are trademarks of Adobe Systems Incorporated.

Sentinel and SuperPro are trademarks of SafeNet Incorporated.

CodeMeter® is a registered trademark of WIBU-SYSTEMS AG.

Windows and Microsoft are either registered trademarks or trademarks of Microsoft Corporation in the United States and/or other countries.

Zemax is a registered trademark of Zemax, LLC.

Code V is a registered trademark of Synopsys, Inc.

All other names and products are trademarks of their respective owners.

# **Contents**

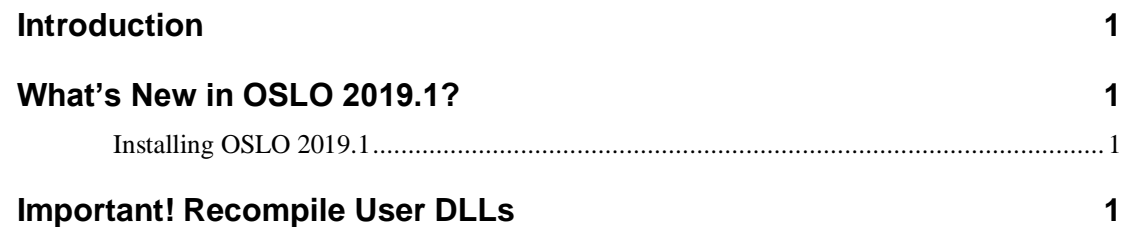

## **INTRODUCTION**

The major change for OSLO 2019.1 is that OSLO is now a 64-bit application. This major change "under the hood" of OSLO does not provide any immediate advantage to you, the user of OSLO, but does lay the groundwork for future enhancements.

In addition, many bug fixes are included in OSLO 2019.1. See the OSLO Revision History at <https://www.lambdares.com/support/oslo-current-release/> for details.

## **WHAT'S NEW IN OSLO 2019.1?**

OSLO 2019 is a 64-bit application. Future releases of OSLO will also be 64-bit. In order to install OSLO 2019, you will need a 64-bit edition of Windows. Installing OSLO 2019 will not overwrite your OSLO 7 installation. It is important that you recompile any user DLLs as described in the next section.

This change to a 64-bit application will enable future enhancements to OSLO.

### **Installing OSLO 2019.1**

Installing OSLO 2019.1 is done in the usual way. OSLO will prompt you that the release is available, and invite you do download and install it. You can also choose **Help|Check for Updates** within OSLO to initiate the installation. Finally, you can browse to the [www.lambdares.com,](http://www.lambdares.com/) find the OSLO technical support section for OSLO Current Releases, download the installer, and run it.

The OSLO 2019 installer will remove your OSLO 7 program installation from the Program Files (x86) folder while installing 2019 in a new Program Files folder, but it will not disturb your OSLO 7 public and private files. The 2019 installer will make a new **OSLO 64-bit** *[edition]* folder for OSLO public files, by default in the **C:\Users\Public\Documents** folder. When you start OSLO 2019 for the first time, you will be prompted to choose a location for your private OSLO files. The default location for these is alongside the public files. We recommend that you choose a location in your **My Documents** folder for this, but any folder is acceptable. See the OSLO Installation Guide at <https://www.lambdares.com/support/oslo-current-release/> for more details.

Finally, remember that if you have any private ccl code, you must migrate it to the new installation, and if you have modified the public ccl files, you must merge your changes into the newly installed public ccl files.

## **IMPORTANT! RECOMPILE USER DLLS**

Any DLLs you have written for previous releases of OSLO were compiled as 32-bit DLLs. You must recompile your code as 64-bit DLLs in order for them to be compatible with OSLO 2019.